## **計画停電時の注意事項**

Arcserve Backup のご利用環境において計画停電時が行われる場合には、下記 3 点をご確認ください。

- 1.スケジュール ジョブの開始時間の変更
- 2.停電復帰時の電源投入順序
- 3.UPS (無停電電源装置) の設定

## 注意事項の詳細

**1.スケジュール ジョブの開始時間の変更**

バックアップなどのスケジュール時間に計画停電の区分が含まれる場合、計画停電の前にスケジュール ジョブの開始時間を変更します。 開始時間の変更は、Arcserve Backup マネージャの [ジョブ ステー タス] 画面から該当するスケジュールを選択し、右クリックメニューの [ジョブの再スケジュール] から 行ないます。

開始時間の変更を行わない場合、以下の症状が発生いたします。

- 停電中にスケジュールが開始となるケース: バックアップ サーバ起動時にスケジュール ジョブが始まります。実行中のスケジュールを停止 するには、[ジョブ ステータス] 画面から停止ボタンをクリックし、ジョブをキャンセルします。
- バックアップ開始後に停電が発生するケース: スケジュール ジョブはクラッシュとなり、途中で終了します。

## **2. 停電復帰時の電源投入順序**

下記順序にて電源を投入します。

- ① 周辺機器の電源投入 (存在する場合のみ) 外付けテープ装置や SAN Switch などの周辺機器をご利用の場合には、 バックアップ サーバよ り前に周辺機器の電源を投入します。
- ② バックアップサーバの電源投入

テープ装置をご利用の場合は、バックアップ サーバからの認識を確認してください。 <確認方法>

Arcserve Backup マネージャの [デバイス マネージャ] 画面にて、ご利用のテープ装置の表示 を確認します。ライブラリ装置(チェンジャ装置やオートローダーを含む)をご利用の場合は、 テープ装置とドライブのアイコンが階層の状態で別々に表示されます。

[ライブラリ装置の認識例]

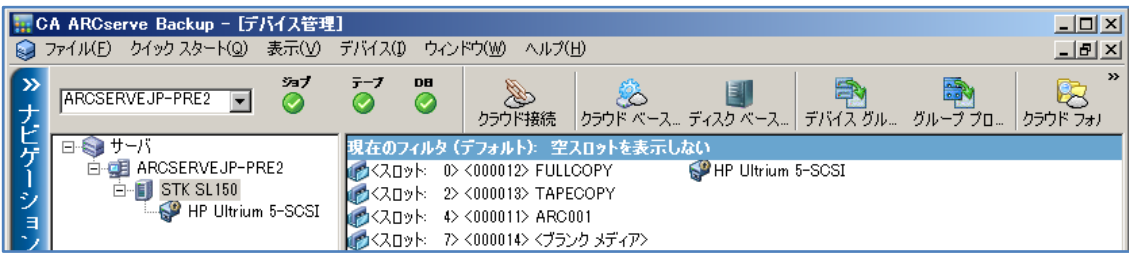

## **3.UPS (無停電電源装置) の設定**

周辺機器がある場合、日ごろの停電や電圧低下にも対応できるように、UPS の制御ソフトにてバック アップ サーバよりも先 (もしくは同時) に周辺機器を起動するように設置してください。

以上